## Чтобы зарегистрироваться подростку с целью временного трудоустройства, необходимо подать заявку в электронном виде.

1. Зайдите на интерактивный портал Службы занятости населения Ямало-Ненецкого автономного округа - [www.rabota.yanao.ru.](http://www.rabota.yanao.ru/) (работа.янао.рф) – вход в личный кабинет осуществляется через портал Госуслуги - [www.gosuslugi.ru](http://www.gosuslugi.ru/) вкладка «войти через госуслуги»).

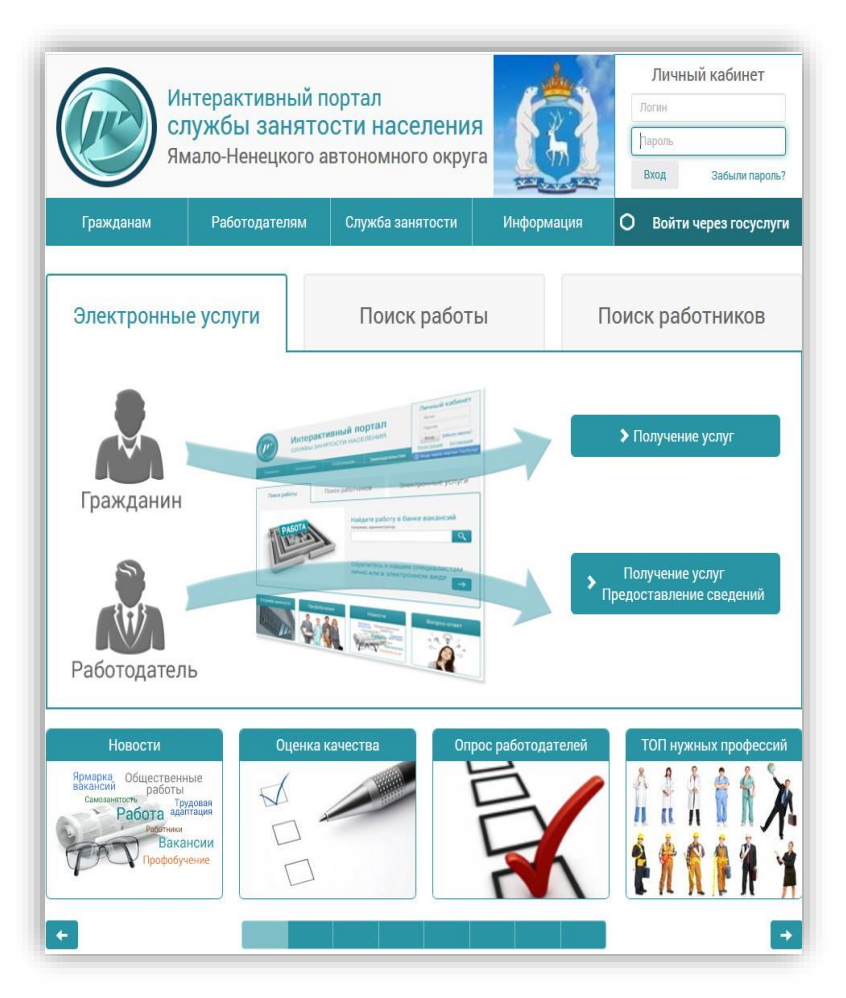

2. Если у Вас есть учетная запись на портале Госуслуги, то для доступа в личный кабинет введите Ваш логин и пароль. Система автоматически перенаправит Вас в Ваш личный кабинет на Интерактивный портал Службы занятости населения - [www.rabota.yanao.ru](http://www.rabota.yanao.ru/)

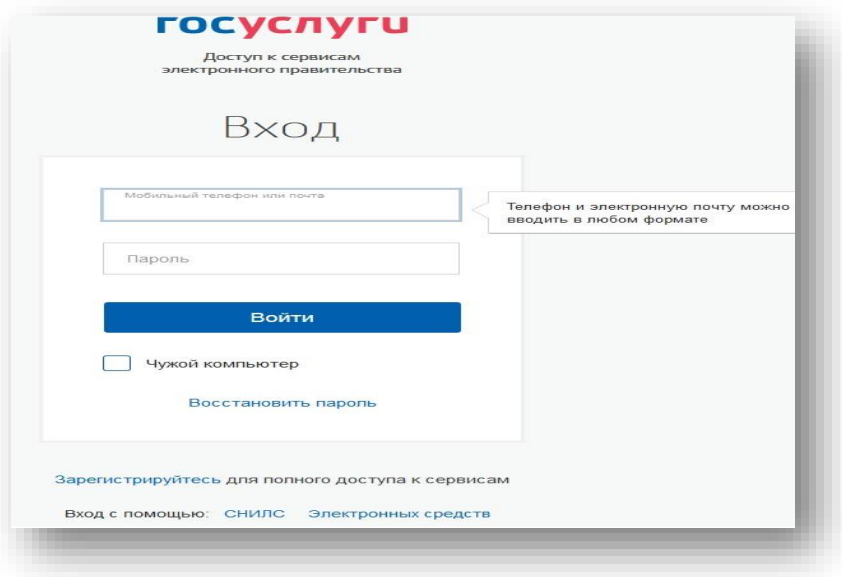

Если Вы не имеете учетной записи на портале Госуслуги или учетная запись не подтверждена, то Вы можете обратиться к специалистам Центра занятости населения г.Новый Уренгой или в Многофункциональный центр для подтверждения своей учетной записи на портале Госуслуги.

## Чтобы зарегистрироваться подростку с целью временного трудоустройства, необходимо подать заявку в электронном виде.

3. В личном кабинете на Интерактивном портале Службы занятости населения во вкладке «Услуги» выберите цель Вашего обращения - «П**рофессиональная ориентация**».

Личный кабинет Услуги Мои обращения Мои черновики Настройки Избранные вакансии Выберите цель Вашего обращения Государственные услуги гражданам Содействие в поиске подходящей работы i Информирование о положении на рынке труда субъекта РФ i Участие в оплачиваемых общественных работах данная услуга Вам не доступна. Обратитесь, пожалуйста, в Службу занятости нас ия. i  $\mathbf{i}$ Временное трудоустройство данная услуга Вам не доступна. Обратитесь, пожалуйста, в Службу занятости население  $\mathbf{i}$ Профессиональная ориентаци Профессиональное обучение и дополнительное профобразование данная услуга Вам не доступна. Обратитесь, пожалуйста, в Службу  $\ddot{i}$ занятости населения. Содействие самозанятости безработных граждан данная услуга Вам не доступна. Обратитесь, пожалуйста, в Службу занятости tourn i Запись на прием в службу занятости h,  $\ddot{1}$ Приглашения на собеседования от работодателей Дополнительные услуги службы занятости Формирование и работа с резюме  $\mathbf{i}$  $\mathbf{i}$ Информирование о социальных выплатах необходимо наличие лицевого счета  $\mathbf{i}$ Просмотр взаимодействий и назначенных посещений  $\mathbf{i}$ Подписка граждан на автоматические уведомления Оценка гражданином качества предоставления услуг Пожалуйста, оцен j.

4. Заполните: «**Сведения о заявителе**» – Ваши личные данные (фамилия, имя, отчество, номер телефона, паспортные данные).

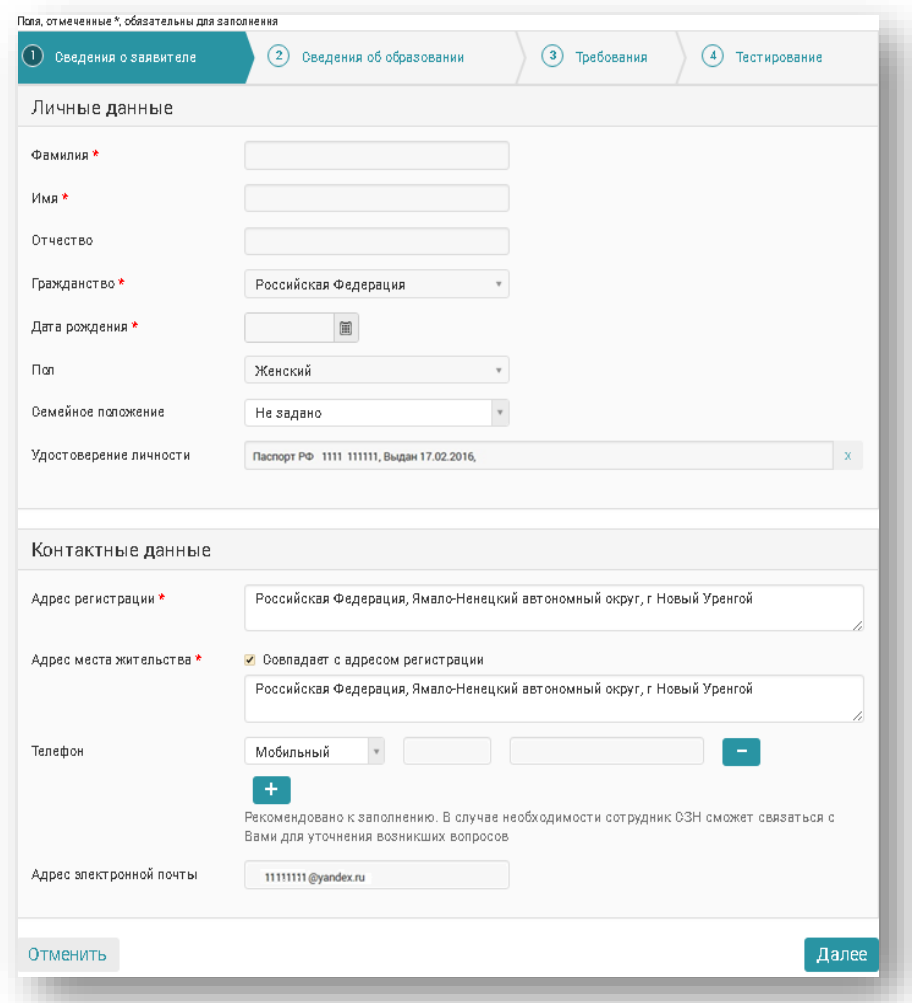

## Чтобы зарегистрироваться подростку с целью временного трудоустройства, необходимо подать заявку в электронном виде.

ВНИМАНИЕ! Во вкладке «Сведения о заявителе» - «Контактная информация» - в поле «Адрес регистрации» в поле «Дополнительная информация» обязательно впишите «**желание трудоустроиться, желаемый месяц трудоустройства, № школы, класс**».

5. Заполните вкладки **«Сведения об образовании»**, **«Требования»**. Во вкладке «Требования» выберите «Центр занятости получения услуги» - «ГКУ ЯНАО ЦЗН г.Новый Уренгой». Во вкладке **«Тестирование»** пройдите тестирование.

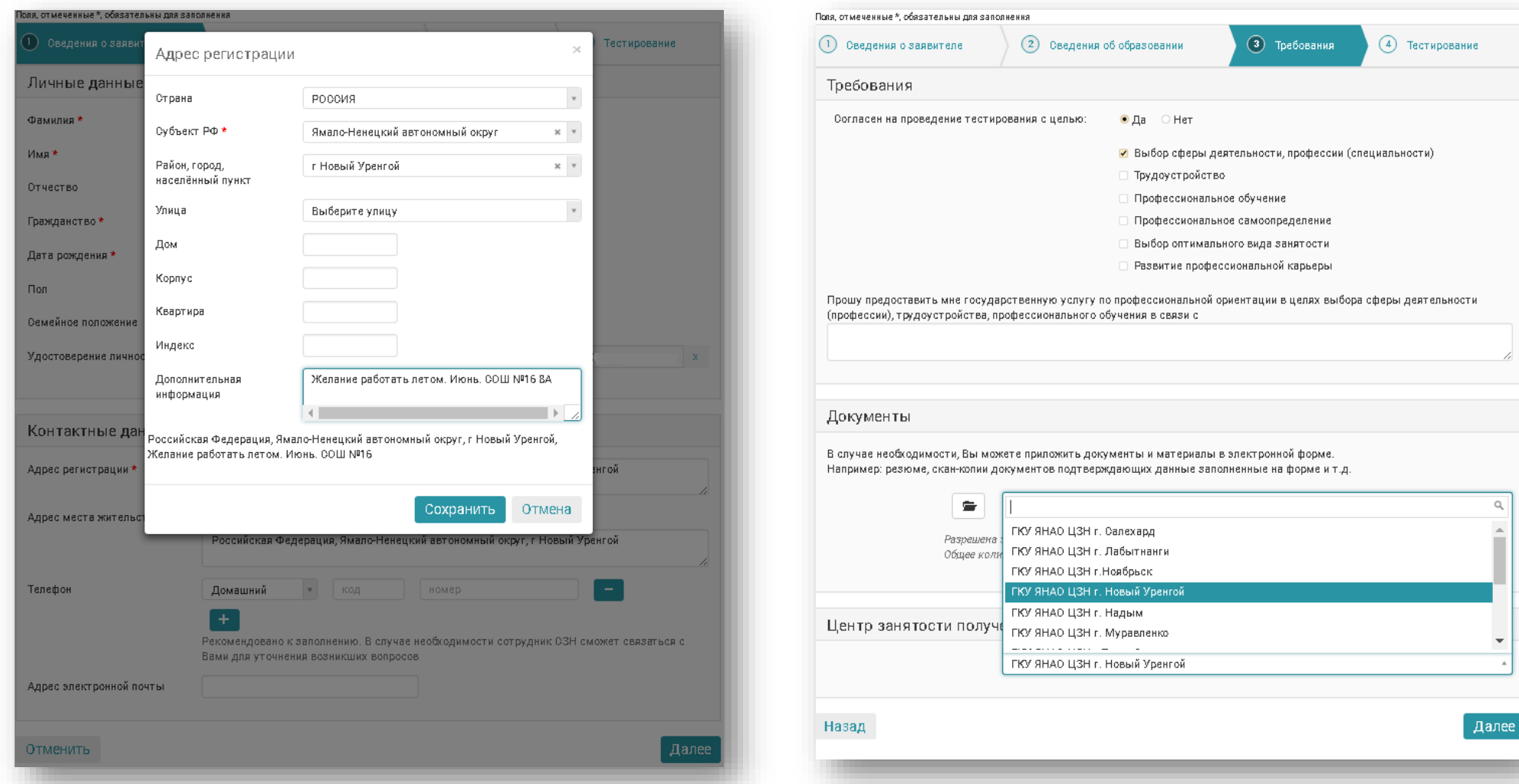

Нажмите кнопку «Подать заявление». Ваша заявка для временного трудоустройства будет принята специалистом Центра занятости населения г.Новый Уренгой.

В Ваш личный кабинет на Интерактивном портале Службы занятости населения Ямало-Ненецкого автономного округа будет направлено заключение об оказании услуги.

Следите за информацией о трудовой кампании, она будет размещена в группе в «ВКонтакте» ГКУ ЯНАО ЦЗН г. Новый Уренгой (https://vk.com/centr zanyatosti naseleniya nur) и в информационном зале Центра занятости населения города Новый Уренгой по адресу: ул. Ямальская, д.1В, 1 этаж, контактный телефон (3494) 22-09-82.